# **Telephelyes üzemmód**

Az eVIR rendszer képes telephelyes üzemmódban működni, ami azt jelenti, hogy:

- a telephelyeknek önálló bizonylatszáma van [\(számla](https://doc.evir.hu/doku.php/evir:szamlazas:szamla), [szállítólevél,](https://doc.evir.hu/doku.php/evir:szallitolevel:szallitolevel) stb.)
- a [felhasználóka](https://doc.evir.hu/doku.php/evir:rendszer:felhasznalok:felhasznalok)t is telephelyekhez kell rendelni
- a telephelyekhez [raktár](https://doc.evir.hu/doku.php/evir:raktar:keszletkezeles)akat lehet rendelni, amit csak az adott telephelyhez tartozó felhasználók érhetnek el (azaz csak az adott telephelyhez rendelt felhasználók készíthetnek bizonylatot a benne szereplő áruról)
- telephelyenként önálló [házipénztár](https://doc.evir.hu/doku.php/evir:penzugy:penztar:hazipenztar_kezeles) kezelésére van lehetőség
- · [jogosultsági rendszer](https://doc.evir.hu/doku.php/evir:rendszer:felhasznalok:jogosultsagi_rendszer)en keresztül [korlátozható](https://doc.evir.hu/doku.php/evir:fogalmak:korlatozas) a felhasználók hozzáférése a más telephely bizonylataihoz

#### **Bizonylatszámok**

Ha a telephelyes mód beállításra került, akkor a szokásos 'SZ2016000001' formátum helyett az első (A) telephely 'SZA2016000001', a második (B) telephely 'SZB2016000001' stb. formátumú számlaszámokat használ.

#### **Felhasználók**

A felhasználók telephelyhez rendelését a Rendszer → Felhasználók → Felhasználók listája menüpontban lehet elvégezni a [felhasználó módosításá](https://doc.evir.hu/doku.php/evir:rendszer:felhasznalok:felhasznalok)val.

Ha egy felhasználó nincs telephelyhez rendelve, akkor nem tud bizonylatot készíteni! Az admin jogosultságó felhasználó a [rendszerbeállításokban](https://doc.evir.hu/doku.php/evir:rendszer:beallitasok:rendszer) bekapcsolhatja a Telephely nélküli felhasználó működést

## **Raktárak**

A raktárak telephelyhez rendelése a Törzsadatok → Raktártörzs → Raktár lista menüpontban történik, a [raktár módosítás](https://doc.evir.hu/doku.php/evir:torzsadatok:raktar:torzs_raktar)ával.

## **Számlázás**

A Számlázás → Listák menüpontban megjelentek olyan menüpontok, mint pl.:

- Számlák telephellyel: tartalmazza az összes számlát, de plusz információként látható, hogy melyik telephelyen került kiállításra
- Saját telephelyes számlák: erre a menüpontra akkor van szükség, ha egy felhasználónak nem szabad látnia a saját telephelyén kívüli számlákat. Ilyenkor ehhez a menüponthoz kaphat jogosultságot, de a több számla listához nem.

## **Készletkezelés**

A telephelyek egymás raktárkészletével nem tudnak műveletet végezni.

Telephelyek közötti árumozgatásra az 'Átadó raktár'-ak szolgálnak. Ilyen típusú raktárhoz létrehozáskor több telephelyet is be lehet állítani.

Az átadó telephely [raktárközi mozgás](https://doc.evir.hu/doku.php/evir:raktar:raktarkozi_mozgas)sal helyezi el az árut az átadó raktárban, az átvevő telephely pedig egy másik raktárközi mozgással teszi át a saját raktárába. Ha ehelyett a normál működés helyett inkább a telephely nélküli üzemmódban megszokott egy lépéses mozgatásra lenne szükség, akkor külön jogosultsággal engedélyezhető a Raktár → Telephelyfüggetlen raktármozgás

menüpont, ami szabad mozgatást enged akár a különböző telephelyekhez tartozó raktárak között is.

# **Pénztár**

Keletkezett egy Pénzügy → Pénztár → Telephely menüpont, amiben a saját telephely [házipénztárá](https://doc.evir.hu/doku.php/evir:penzugy:penztar:hazipenztar_kezeles)t lehet kezelni.

Kapcsolódó oldalak:

- [Jogosultsági rendszer](https://doc.evir.hu/doku.php/evir:rendszer:felhasznalok:jogosultsagi_rendszer)
- [Számla](https://doc.evir.hu/doku.php/evir:szamlazas:szamla)
- [Raktár törzsadatok](https://doc.evir.hu/doku.php/evir:torzsadatok:raktar:torzs_raktar)

From: <https://doc.evir.hu/> - **eVIR tudásbázis**

Permanent link: **<https://doc.evir.hu/doku.php/evir:telephely:telephely>**

Last update: **2025/02/17 14:28**

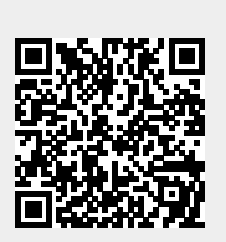